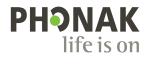

# **Phonak Target**

## Notendahandbók

**Phonak Target 9**

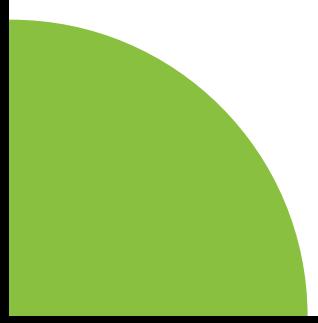

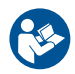

#### **Fyrirhuguð notkun**

Phonak Target er sjálfstæður mátunarhugbúnaður sem ætlaður er til notkunar af hæfum heyrnarfræðingum til að stilla, forrita og máta heyrnartæki við sérstakar þarfir ætlaðs einstaklings.

Þessi notendahandbók veitir ítarlega kynningu á heyrnartækjum sem passa við Phonak Target. Hægt er að fá rafræna útgáfu á phonakpro.com á síðunni Phonak Target Support. Að auki er hægt að finna [News] (Fréttir) á upphafsskjá Phonak Target.

#### **Fyrirhugaður notandi**

Hæfir heyrnarfræðingar.

#### **Fyrirhugaður notendahópur**

Hugbúnaðurinn er ætlaður sjúklingum með heyrnarskerðingu á öðru eða báðum eyrum, væga til mikla heyrnarskerðingu eða einnig með langvarandi eyrnasuð, sem þarfnast heyrnartækja. Tinnitus Balance er ætlað sjúklingum frá 18 ára aldri og eldri.

## **Ábendingar**

Vinsamlegast athugið að vísbendingar eru ekki fengnar úr mátunarhugbúnaðinum heldur af samrýmanlegum heyrnartækjum. Almennar klínískar ábendingar fyrir notkun heyrnartækja og Tinnitus Balance eru eftirfarandi:

- Heyrnartap
- Á öðru eða báðum eyrum
- Leiðniheyrnartap, skyntaugaheyrnartap eða blandað heyrnartap
- Vægt til verulegt heyrnartap
- Langvarandi eyrnasuð (aðeins fyrir heyrnartæki sem bjóða upp á Tinnitus Balance)

## **Frábendingar**

- Vinsamlegast athugið að frábendingar eru ekki fengnar úr mátunarhugbúnaðinum heldur af samrýmanlegum heyrnartækjum. Almennar klínískar frábendingar fyrir notkun heyrnartækja og Tinnitus Balance eru eftirfarandi:
- Heyrnartap er meira en svo að heyrnartækin komi að gagni (t.d. mögnun, tíðnisvörun)
- Brátt eyrnasuð
- Aflögun á eyra (t.d. lokuð hlust, eyrnablöðku vantar)
- Taugaheyrnartap (vandamál tengd kuðungi, svo sem heyrnartaug vantar eða er óvirk)
- Þegar sjúklingi er vísað til læknis eða annars sérfræðings og/eða til meðferðar er það gert með hliðsjón af eftirfarandi meginviðmiðum:
- Sýnileg meðfædd aflögun á eyra eða aflögun af völdum slysa eða sjúkdóma
- Saga um útferð frá eyra á síðustu 90 dögum
- Saga um skyndilegt eða hratt versnandi heyrnartap á öðru eða báðum eyrum á síðustu 90 dögum
- Bráður eða langvarandi svimi
- Beinleiðnimæling sýnir bil sem nemur 15 dB eða meira við 500 Hz, 1000 Hz og 2000 Hz
- Sýnileg merki um töluverða uppsöfnun eyrnamergs eða aðskotahlut í hlustinni
- Verkur eða óþægindi í eyra
- Óeðlilegt útlit á hljóðhimnu og hlust, svo sem:
	- Bólga í ytri hlust
	- Rofin hljóðhimna
	- Aðrir kvillar sem heyrnarfræðingur telur marktæka

Heyrnarfræðingur kann að meta að ekki sé viðeigandi að vísa sjúklingi til læknis þegar eftirfarandi er til staðar:

- Þegar nægileg gögn liggja fyrir um að sérfræðingur hafi rannsakað ástandið til hins ítrasta og að öll möguleg meðferð hafi verið reynd.
- Ástandið hefur ekki versnað eða breyst marktækt frá fyrri rannsókn og/eða meðferð.
- Ef sjúklingur hefur gefið og er fær um að gefa upplýst samþykki þess efnis að fara ekki eftir ráðum um að leita álits sérfræðings er leyfilegt að halda áfram ferlinu og mæla með viðeigandi heyrnartækjum að teknu tilliti til eftirfarandi:
	- Ráðleggingarnar munu ekki hafa nein óæskileg áhrif á heilbrigði eða almennt heilsufar sjúklings.
	- Sjúkraskrár staðfesta að allra leiða hefur verið leitað til að hafa hagsmuni sjúklings í forgrunni. Ef lög krefjast þess þarf sjúklingur að undirrita yfirlýsingu til að staðfesta að hann hafi tekið upplýsta ákvörðun um að leita ekki til sérfræðings.

#### **Notkunarmörk**

Notkun Phonak Target er takmörkuð við að máta og stilla samhæf tæki. Target er ekki ætlað til neinnar greiningar.

#### **Samhæf heyrnartæki**

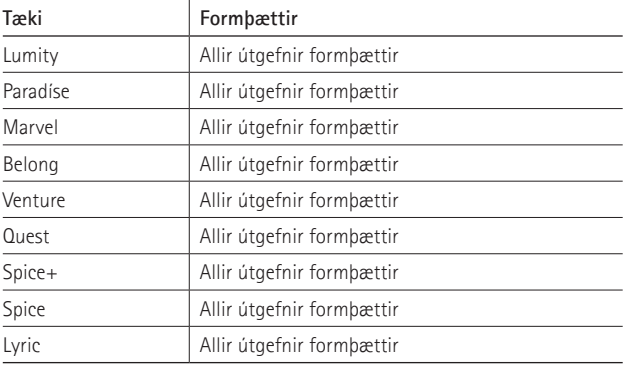

### **Fylgikvillar**

Athugið að fylgikvillar tengjast ekki mátunarhugbúnaðinum heldur samhæfu heyrnartækjunum.

Heyrnarfræðingurinn getur lagfært eða dregið úr ákveðnum fylgikvillum við notkun heyrnartækja, svo sem eyrnasuði, svima, uppsöfnun eyrnamergs, of miklum þrýstingi, svita- eða rakamyndun, blöðrum, kláða og/eða útbrotum, óþægindum eða þrýstingi í hlust og afleiðingum slíkra fylgikvilla á borð við höfuðverk og/eða verk í eyrum. Við notkun hefðbundinna heyrnartækja er hugsanlegt að sjúklingar verði fyrir aukinni hljóðútsetningu, sem getur haft í för með sér að breytingar verði á tíðnisviði af völdum hljóðáreitis.

#### **Klínískur ávinningur**

Ávinningurinn fyrir sjúklinginn er að mátunarhugbúnaðurinn veitir möguleika á að stilla heyrnartækið að þörfum hvers og eins og geyma stillingarnar fyrir heyrnartækið. Ávinningurinn fyrir heyrnarfræðinginn tengist meðferð sjúklings.

## **Innihald**

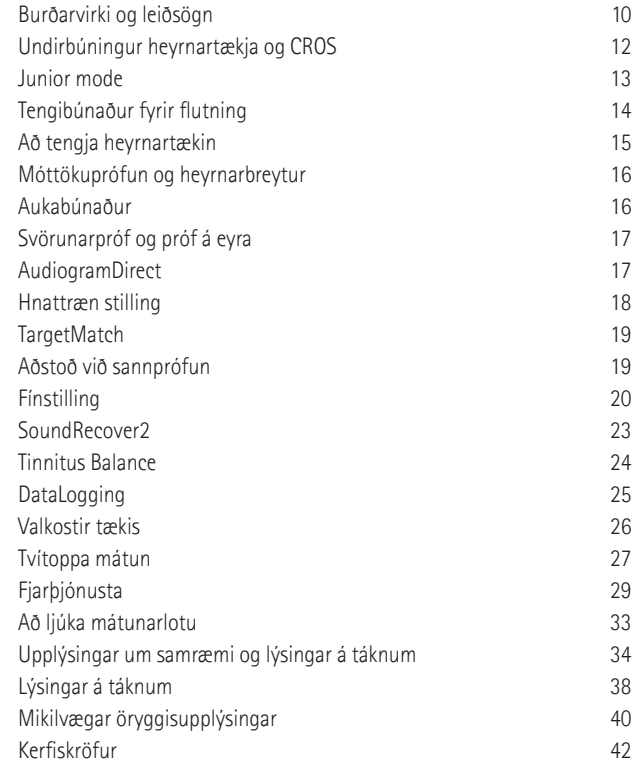

## **Burðarvirki og leiðsögn**

Fliparnir þrír [Patient] (Sjúklingur), [Instrument] (Tæki) og [Fitting] (Mátun), svo og mælaborðið hér að ofan bjóða þér auðvelda leiðsögn og upplýsingar um stöðu.

Þú getur farið á hvert tákn í mælaborðinu til að sjá lykilupplýsingar eins og sköpunardag hljóðritsins, raðnúmer heyrnartækjanna, mátunarformúlu, stöðu svörunarprófs, Bluetooth® hlið og fleira.

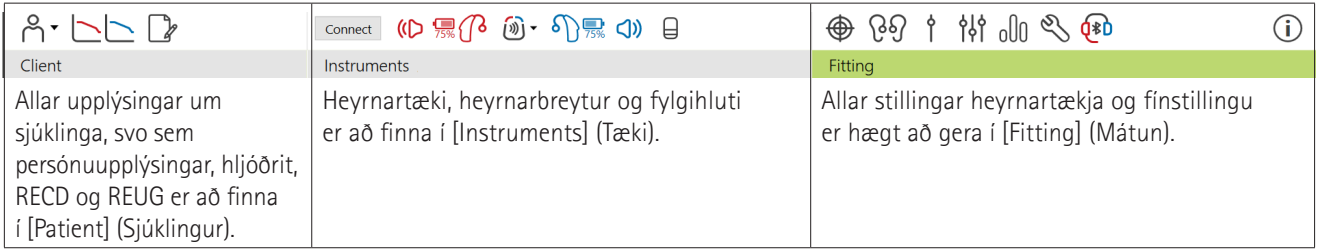

## **Undirbúningur heyrnartækja og CROS**

## **iCube II eða Noahlink Wireless™**

Ekki er þörf á snúrum til heyrnartækjanna eða CROS. Settu rafhlöðuna bara í og kveiktu á heyrnartækinu eða CROS með því að loka rafhlöðuhólfinu. Til að endurhlaða skaltu kveikja á heyrnartækinu eða CROS.

### **NOAHlink™ eða HI-PRO®**

Tengdu forritunarsnúrurnar við heyrnartækið eða CROS og tengibúnaðinn. Vinsamlegast notaðu snúrur merktar Phonak.

### **Phonak Trial™-heyrnartæki**

Phonak Trial-heyrnartæki eru í boði sem heyrnartæki á bak við eyrað (BTE) og heyrnartæki í hlust (RIC) með beinni tengingu. Phonak Trial-heyrnartæki bjóða upp á möguleika á að breyta nothæfisstigi í einu tæki.

Í neðstu svörtu valmyndastikunni smellirðu á [Trial & tools] (Prófun og tæki). Veldu [Trial hearing aids] (Prófa heyrnartæki) og [Configure] (Stilla). Veldu viðeigandi nothæfisstig og ýttu á [Continue] (Halda áfram). Þegar ferlinu er lokið eru tækin tilbúin í prófunarlotu.

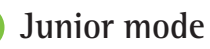

## Það fer eftir aldri barnsins en Junior mode býður upp á aldurstengdar DSL eða NAL sjálfgefnar stillingar og stillingar heyrnartækja sem eru fínstillt til að mæta þörfum barna og fjölskyldna þeirra. Junior Mode er með fjögur aldursbil:

- $\bullet$  0-3 ára
- $4-8$  ára
- $\bullet$  9-12 ára
- 13-18 ára

Þessar sjálfgefnu stillingar eru samþykktar af Phonak Pediatric Advisory Board og National Acoustics Laboratory. Þær veita upphafspunkt fyrir sveigjanlegar og skilvirkar stillingar fyrir börn. Í [Setup] (Uppsetning) er hægt að sérsníða og breyta sjálfgefnum breytum Junior mode til að henta betur mátun barnsins.

Að slá inn fæðingardag kveikir sjálfkrafa á Junior mode mátunarstillingu fyrir börn á aldrinum 0-18 ára eftir að ný sjúklingalota er opnuð. Þú getur breytt viðeigandi aldursbili í fellivalmyndinni fyrir barnið ef þú telur að þroski eða líkamlegur aldur sé frábrugðinn tímaröð. Smelltu á [Apply Junior mode] (Nota Junior mode) til að halda áfram.

Tilkynning um að bæta við stillingu sem ekki er hægt að eiga við birtist fyrir börn á aldrinum 0-36 mánaða þegar heyrnartæki eru upphaflega tengd. Ef viðkomandi heyrnartæki er ekki með stillingu sem ekki er hægt að eiga við, birtist önnur tilkynning.

## **Tengibúnaður fyrir flutning**

Target gerir þér kleift að flytja stillingar úr mátunarlotu yfir í ný heyrnartæki. Tækið fyrir flutning á mátun er að finna í fellivalmyndinni [Fitting] (Mátun) sem er staðsett í efstu svörtu valmyndastikunni. Í flutningsferlinu mun Target spyrja þig um hvaða stillingar er hægt eða ekki hægt að flytja.

Ekki er hægt að flytja mátun til eða frá tvítoppa mátun.

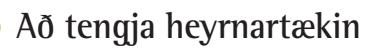

Í mátunarlotu sjúklings skal staðfesta að réttur mátunarbúnaður sé sýndur. Til að skipta um mátunarbúnað skaltu nota örina sem dregin er niður og er við hliðina á mátunarbúnaðinum í mælaborðinu.

Smelltu á [Connect] (Tengjast) til að hefja mátunina. Tengdu heyrnartækin birtast í mælaborðinu. Tæki sem hægt er að para saman birtast sjálfkrafa.

Ef tæki finnst ekki skaltu opna/loka rafhlöðuhólfinu eða slökkva á/kveikja á endurhlaðanlegu heyrnartækjunum til að hefja pörunarstillingu.

Ýttu á fjölnota hnappinn á heyrnartækinu til að auðkenna það á listanum þegar mörg tæki eru tiltæk eða til að staðfesta hliðina sem á að úthluta sjúklingi.

Gögn úr heyrnarriti frá Noah™ verða flutt sjálfkrafa inn í Phonak Target og tekin með í forútreikninginn. Í sjálfstæðri útgáfu af Target skaltu slá heyrnarritið inn á [Audiogram] (Heyrnarrit)-skjáinn.

## **Móttökuprófun og heyrnarbreytur**

Í [Instruments] (Tæki) > [Acoustic parameters] (Heyrnarbreytur) skal færa inn eða staðfesta réttar tengiupplýsingar.

Ef sjúklingurinn er með sérsniðið heyrnartæki framleitt af Phonak er hægt að slá inn hljóðkóðann á heyrnartækinu. Hljóðkóðinn er sex stafa kóði prentaður á heyrnartækið.

Meðfylgjandi móttakari sem er festur á heyrnartækið er sjálfkrafa athugaður með hliðsjón af því sem valið er í Target þegar heyrnartæki eru tengd. Þessa athugun er einnig hægt að gera með því að smella á [Check] (Athuga) á heyrnarbreytuskjánum. Ef misræmi er til staðar er mögulegt fyrir þig að leiðrétta misræmið annaðhvort á heyrnarbreytuskjánum eða með því að skipta um móttakara til að passa við það sem slegið er inn í Target.

## **Aukabúnaður**

Aukabúnað er hægt að velja handvirkt í [Instruments] (Tæki) > [Accessories] (Aukahlutir). Athugaðu [Show only compatible accessories] (Sýna aðeins samhæfða fylgihluti) til að sjá aðeins lista yfir aukabúnað sem er samhæfður við valin heyrnartæki.

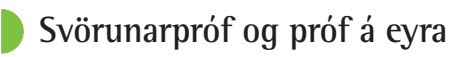

Smelltu á [Fitting] (Mátun) til að fá aðgang að [Feedback & real ear test] (Svörunarpróf og próf á eyra). Svörunarprófið er hægt að keyra í báðum eyrum í einu eða einu eyra. Smelltu á [R] / [Start both] (Ræsa bæði) / [L] til að hefja prófið.

## **AudiogramDirect**

AudiogramDirect er heyrnarpróf á staðnum innan Phonak Target. Þú getur prófað heyrn sjúklinga beint í gegnum heyrnartæki þeirra. AudiogramDirect kemur ekki í stað hljóðfræðilegs greiningarmats.

Til að breyta sjálfgefinni AC- og UCL-mælingarhegðun, farðu í [Setup] (Uppsetning) > [Fitting session] (Mátunarlota) > [AudiogramDirect].

Smelltu á [AudiogramDirect] > [Start] (Byrja) til að prófa heyrnarþröskulda (AC) og óþægilegt hávaðastig (UCL) með því að nota tengd heyrnartæki. UCL-mælingar eru valfrjálsar og þær eru gerðar óvirkar meðan á Phonak-fjarþjónustulotu stendur.

## **Hnattræn stilling**

Farðu í [Global tuning] (Hnattræn stilling) > [Initial fitting] (Upphafleg mátun) ef leiðréttingar á mögnunarstigi, lokunaruppbót eða þjöppun eru nauðsynlegar. Mögnunarstigið og þjöppunarstillingarnar eru byggðar á notkunarreynslu sjúklingsins og valinni mátunarformúlu.

Það fer eftir tengdum heyrnartækjum en hægt er að nálgast viðbótarverkfæri eins og [Tinnitus Balance] og [CROS Balance] í gegnum flipann í neðri hluta skjásins. Til að stilla hávaðahlutfallið milli CROS-tækisins og heyrnartækisins skaltu smella á [CROS Balance].

## **Sjálfvirk aðlögun**

Aðlagaðu sjúkling sjálfkrafa að hærra heildarmögnunarstigi með því að stilla það mögnunarmark sem þú vilt að heyrnartækið nái og fjölda daga sem heyrnartækið þyrfti til að ná því marki.

Veldu [Auto acclimatization] (Sjálfvirk aðlögun) í mögnunarvalmyndinni í flipanum [Initial fitting] (Upphafleg mátun). Tilgreindu upphafsstig, lokastig og tímalengdina þar sem mögnun heyrnartækisins eykst sjálfkrafa að settu lokastigi.

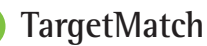

TargetMatch er sjálfvirkt leiðsögukerfi fyrir eyrnamælingar. Það leiðbeinir þér í gegnum vinnuflæði skref fyrir skref, um staðsetningu prófunarröra, að ná fram eyrnamælingum og sjálfvirka samsvörun viðfanga.

TargetMatch er í boði þegar Target er notað innan Noah.

Smelltu á [R] / [Start both] (Ræsa bæði) (/ [L] til að ræsa TargetMatch. Aðstoðin mun síðan leiða þig í gegnum röð skrefa.

## **Aðstoð við sannprófun**

Þegar sannprófun er framkvæmd utan TargetMatch getur fjölbreytt úrval af merkjavinnslukerfum, mögnunar- og þjöppunarbreytum, tíðnilækkun og reikniritum fyrir hávaðastjórnun í heyrnartækjum haft áhrif á sannprófun á mögnun og MPO-stillingar (e. Maximum Sound Output). Til að takast á við þessar áskoranir skaltu heimila aðstoð við sannprófun að slökkva á aðlögunaraðgerðum fyrir hnökralaust staðfestingarferli.

18 19 leiða þig í gegnum röð skrefa.Hægt er að nálgast aðstoð við sannprófun með [Fine tuning] (Fínstilling) > [Gain & MPO] (Mögnun og MPO) > [Verification assistant] (Aðstoð við sannprófun). Aðstoðarið mun síðan

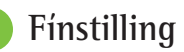

Fínstilling veitir aðgang að sértækari mátunarvirkni eins og að stilla mögnun og MPO, auk heyrnargetu og hljóðhreinsunaraðgerða, fyrir einstaklingsmiðaða mátun.

Vinstri hlið [Fine tuning] (Fínstilling)-skjásins er notuð við meðhöndlun forritanna. Hægt er að aðlaga ræsiforritið, uppbyggingu forritsins og streymisforritin hér.

Smelltu á [All programs] (Öll forrit) til að stilla öll forrit samtímis. Smelltu á [AutoSense OS] til að breyta öllum hljóðeinangrandi sjálfvirkum forritum eða [AutoSense OS (streaming)] (AutoSense OS (streymi)) til að breyta AutoSense OS™ fyrir streymi.

Til að breyta einu forriti skaltu smella á forritið, t.d. [Calm situation] (Rólegar aðstæður), á listanum og stilla eftir þörfum.

Smelltu á [+] táknið til að bæta við viðbótarforriti.

Afturköllunar- eða endurtekningarörvarnar eru staðsettar við hliðina á [Fine tuning] (Fínstilling) og hægt er að nota þær til að afturkalla eða endurtaka skref á fínstillingarskjánum.

Mögnunargildin eru stillanleg fyrir mjúk, miðlungs og hávær inntakshljóð, svo og MPO.

#### **Fínstilling heyrnar**

Valin hljóðsýni og tengd mögnun eru sýnd á ferilskjánum. Hægt er að spila hljóðsýnin til að líkja eftir ákveðnu hlustunarumhverfi.

Mögnunargildin eru sýnd fyrir mjúk, miðlungs og hávær inntakshljóð. Leiðréttingar hafa aðeins áhrif á mögnunarstig og tíðni sem skiptir máli til að auka heyranleika valda áreitisins sem gefið er til kynna með mismunandi litbrigðum af rauðu/hægri og bláu/vinstri.

#### **Sjálfvirk fínstilling**

Þetta er ástandsmiðað fínstillingartæki. Mögulegar breytingar eru háðar mati sjúklingsins á hljóðvistinni. Það fer eftir völdu forriti hvaða hljóðsýni er valið. Hægt er að spila hljóðsýnin til að líkja eftir hlustunarumhverfinu.

#### **Valkostir kerfis**

Hægt er að breyta forritavalkostum frá sjálfgefnum stillingum. Hægt er að virkja, slökkva á eða breyta styrk fyrir hvert forrit fyrir sig. Tiltæk svið innan hvers kvarða eru sýnileg og ráðast af nothæfisstigi.

Fyrir heyrnartæki með beinni tengingu er hægt að breyta sjálfgefinni skiptingu til að fá aðgang að streymi fyrir TV Connector, Roger™ og PartnerMic™.

## **SoundRecover2**

SoundRecover2 er tíðniþjöppunarkerfi með aðlögunarhegðun. SoundRecover2 er:

- Sjálfgefið kveikt fyrir flatt eða hallandi heyrnartap þar sem 8kHz þröskuldurinn er 45 dB HL eða lakari.
- Sjálfgefið slökkt fyrir andhverft hallandi tap (8 kHz ≥ 30 dB betra en 3 kHz).

Til að slökkva á SoundRecover2 skaltu smella á [Fine tuning] (Fínstilling) > [SoundRecover2]. Slökktu á með því að haka við [Enable SoundRecover2] (Virkja SoundRecover2)-gátreitinn.

Til að fínstilla á SoundRecover2 skaltu smella á [Fine tuning] (Fínstilling) > [SoundRecover2].

- Renndu í átt að [Audibility] (Heyranleiki) til að auka getu til að greina /s/ og /sh/.
- Renndu í átt að [Distinction] (Aðgreining) til að auka getu til að greina muninn á /s/ og /sh/.
- Renndu þér í átt að [Comfort] (Þægindi) til að auka náttúrueiginleika hljóða, svo sem karlradda, eigin raddar eða tónlistar.

## **Tinnitus Balance**

Tinnitus Balance noise generator (hávaðagjafi fyrir eyrnasuð) gefur leiðir til hljóðaauðgunar sem hægt er að nota sem hluta af meðhöndlunarferli við eyrnasuði.

Hægt er að gera hávaðagjafann virkan eða óvirkan í [Fitting] (Mátun) > [Global tuning] (Hnattræn stilling) > [Tinnitus Balance]. Þegar þetta er virkt er lögun myndaðs hávaða sýnd með grænu. Ferilsýnin verður að vera stillt á [Output] (Úttak).

Sjálfgefin einkenni eru reiknuð út frá hljóðriti sjúklingsins. Innan fellivalmyndar [Tinnitus Balance shape] (Tinnitus Balance form) er hægt að breyta sjálfgefnu, [Set to hearing loss] (Stilltu á heyrnartap), í [Set to white noise] (Stilltu á hvítan hávaða) eða [Set to pink noise] (Stilltu á bleikan hávaða).

Hámarksafköst Tinnitus Balance noise generator er takmarkað við 85 dB(A). Í samræmi við sameiginleg tilmæli um váhrif af völdum hávaða birtist viðvörunarmerki þegar hávaðavaldurinn fer yfir 80 dB(A). Ef það gerist birtist ráðlagður hámarksnotkunartími á dag undir hámarkshávaðamörkum.

Nánari stillingar á Tinnitus Balance noise generator er að finna í [Fine tuning] (Fínstilling) > [Tinnitus Balance].

Tinnitus Balance er ekki fáanlegt í Phonak Sky™-heyrnartækjum. Phonak hefur engar ráðlagðar klínískar mátunarleiðbeiningar um mátun á Tinnitus Balance fyrir börn yngri en 18 ára.

## **DataLogging**

DataLogging getur veitt upplýsingar um hlustunarumhverfið sem sjúklingurinn hefur verið í og hversu lengi. Til að fá aðgang að DataLogging-upplýsingum, farðu í [Fitting] (Mátun) > [DataLogging].

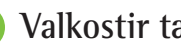

## **Valkostir tækis**

Með því að smella á [Device options] (Tækjavalkostir) geturðu stillt valkosti heyrnartækja eins og handvirkar stýringar, merki og viðvaranir, gangsetningarhegðun eða DataLogging.

Þegar heyrnartækið er tengt er hægt að sýna fram á hverja stillingu á heyrnartækinu í [Signals & alerts] (Merki og viðvaranir).

Með Phonak-heyrnartækjum með beinni tengingu er hægt að finna viðbótarstillingar eins og að stilla Bluetooth-heiti, hlið og stjórna pörun með því að smella á [Bluetooth].

Það er möguleiki á að senda tölvupóst eða prenta sérsníðanlega mátunarskýrslu fyrir sjúklinginn til að taka með sér heim. Skýrslan inniheldur upplýsingar um tæki, sem og upplýsingar um forrit.

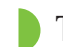

## **Tvítoppa mátun**

Phonak Naída™ Link M er hægt að nota í tvítoppa mátun með Advanced Bionics (AB) Naída™ CI M hljóðörgjörva. Phonak Sky™ Link M er hægt að nota í tvítoppa mátun með AB Sky CI™ M hljóðörgjörva.

Opnaðu mátunarlotuna og staðfestu að Noahlink Wireless sé sýnt. Tengdu bæði heyrnartækið og hljóðörgjörvann til að ræsa mátunina. Tæki sem hægt er að para saman birtast sjálfkrafa. Eftir tengingu heyrnartækisins og hljóðörgjörvans við mátunarlotu sjúklingsins mun Target sjálfkrafa samræma forritauppbyggingu og tækjavalkosti heyrnartækisins til að passa við hljóðörgjörvann.

Haltu áfram að nota Phonak Target eins og þú myndir gera í venjulegri mátunarlotu til að ljúka uppsetningu Naída Link M eða Sky Link M heyrnartækisins.

Hljóðörgjörvinn er í lesham. Engar breytingar er hægt að gera eða vista á hljóðörgjörvanum. Þú getur skoðað hljóðörgjörvastillingarnar og notað upplýsingarnar til að máta við viðeigandi stillingar á heyrnartækjahliðinni.

Þráðlausa tengingin milli heyrnar og hljóðörgjörva hefst sjálfkrafa þegar þau eru aftengd frá mátunarlotunni.

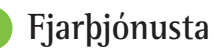

Phonak Remote Support er hannað til að styðja við mátun sjúklingsins með því að veita þjónustu við heyrnartæki úr fjarlægð.

## **Kröfur**

- Nýjasta Phonak Target-hugbúnaðarútgáfan í boði fyrir bestu upplifun.
- Nýjasta útgáfa myPhonak-forritsins er uppsett á farsíma sjúklingsins.
- Framkvæma skal fyrstu heyrnartækjamátun á heilsugæslu-/heyrnarstöðinni.
- Tölva með innbyggða vefmyndavél eða hljóðnema eða ytri vefmyndavél og hljóðnema tengdan við tölvuna. Til að fá betri hljóðgæði skaltu nota heyrnartól með hljóðnematengingu.
- Stöðug nettenging (Wi-Fi, staðarnet eða 4G) með að minnsta kosti 5 Mbit/s gagnaflutningstengingu fyrir upphleðslu og niðurhal. Sjúklingar sem nota 4G geta þurft að greiða aukagjöld fyrir gagnanotkun, allt eftir samningi þeirra.

Hægt er að athuga nettengingu innan Target til að tryggja að uppsetningin sé viðeigandi fyrir fjarþjónustulotu. Smelltu á [Setup] (Uppsetning) > [Internet] > [Internet services] (internetþjónusta) > [Connection test] (Tengingarpróf). Þegar því er lokið verður staðan sýnd.

#### **Uppsetning fyrir fjarstuðning**

Veljið sjúkling fyrir fjarstuðning. Ef fleiri en ein heilsugæslu-/ heyrnarstöð er tiltæk skaltu velja þá stöð þar sem fjarfundurinn fer fram.

Framkvæma skal fyrstu heyrnartækjamátun á heilsugæslu-/ heyrnarstöðinni. Þegar smellt er á [Save & close session] (Vista & loka lotu) er fjarstuðningur virkur. Til að virkja fjarstuðning í samhæfum heyrnartækjum fyrir núverandi sjúkling, verða heyrnartækin að vera tengd við Target á heilsugæslu-/heyrnarstöðinni. Þegar lotan er vistuð er fjartenging virk.

Sjúklingurinn verður að hlaða niður myPhonak-appinu á snjallsímann sinn og para heyrnartækin við appið áður en fjarþjónusta getur farið fram.

#### **Myndsímtal og eftirfylgnifundur**

Mælt er með því að sjúklingurinn hafi nýjar rafhlöður í heyrnartækjunum eða nægilega hleðslu í endurhlaðanlegum heyrnartækjum áður en hann tengist fjarþjónustunni.

Smelltu á [Start Remote Support] (Ræsa fjarþjónustu). Þú og sjúklingur þinn tengjast myndsímtalinu. Þú gætir þurft að bíða eftir að sjúklingurinn fari í fjarþjónustulotu Phonak með myPhonak-appinu.

Þegar þú hefur tengst muntu sjá og heyra í sjúklingnum þínum. Gakktu úr skugga um að myndavél og hljóðnemi á tölvunni þinni sé virkur. Hægt er að skipta á milli innbyggðs eða ytri hljóðnema eða vefmyndavélar fyrir eða meðan á lotu stendur. Um leið og sjúklingurinn fer í fjarþjónustulotuna og hefur samþykkt myndavélarog hljóðnemabeiðnir í snjallsímanum sínum birtast bæði myndskeiðin á skjánum.

Táknið  $\bigoplus$  er sýnilegt begar bú hefur komið á tengingu við heyrnartæki sjúklingsins. Þegar heyrnartækin eru tengd skaltu nota Target eins og venjulega í eftirfylgni. Heyrnartækin eru í beinni og allar breytingar sem þú gerir eru sendar til heyrnartækjanna í rauntíma.

Það er ekki hægt að binda enda á fjarþjónustu Phonak með sjúklingnum fyrr en mátunarlotan í Target hefur verið vistuð og lokuð. Ef tengingin milli heyrnartækja sjúklingsins og Target rofnar meðan á virkri fjarþjónustu stendur, munu heyrnartækin endurræsa og halda síðustu gildu mátun.

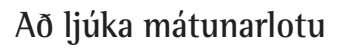

Hægt er að loka fundinum hvenær sem er með því að smella á [Save & close session] (Vista og loka lotu) efst í hægra horninu á skjánum. Veldu atriðin sem á að vista. Vistunarglugginn staðfestir að vistun heyrnartækja og fylgihluta tókst. Eftir vistunina mun Phonak Target leiða þig á upphafsskjáinn. Ef þú ert að vinna undir Noah geturðu farið aftur til Noah með því að smella á [Back to NOAH] (Aftur til NOAH) efst í hægra horninu á upphafsskjánum.

## **Upplýsingar um samræmi og lýsingar á táknum**

## **Upplýsingar um samræmi**

Evrópa: Samræmisyfirlýsing

Sonova AG lýsir því hér með yfir að þessi vara uppfyllir skilyrði reglugerðar (EB) 2017/745 um lækningatæki.

Notendahandbókin er aðgengileg í gegnum aðgerðina [Help] (Hjálp) innan Phonak Target. Notendahandbókin fyrir allar markútgáfur á öllum viðeigandi tungumálum á rafrænu formi er aðgengileg á vefsíðu:

https://www.phonakpro.com/com/en/support/other-support/ target-fitting-software/dfg-target.html

Hafðu samband við næsta fulltrúa framleiðanda til að fá ókeypis notkunarleiðbeiningar á pappírsformi. Afrit verður sent innan 7 daga.

Tilkynna skal sérhvert alvarlegt atvik sem á sér stað við notkun þessarar vöru til fulltrúa framleiðanda og lögbærra yfirvalda í því landi sem notandi býr. Skilgreining á því hvað telst alvarlegt atvik er atvik sem beint eða óbeint leiddi til, gæti hafa leitt til eða gæti leitt til einhvers af eftirfarandi:

- Dauða sjúklings, notanda eða annars einstaklings
- Tímabundinnar eða varanlegrar alvarlegrar versnunar á heilsu sjúklings, notanda eða annars einstaklings
- Alvarlegrar ógnunar við lýðheilsu

## **Öryggistilkynning**

Gögn um sjúklinga eru persónuupplýsingar og mikilvægt er að verja þau vel:

- Gakktu úr skugga um að stýrikerfið þitt sé uppfært
- Gakktu úr skugga um að uppsett Target hugbúnaðarútgáfa sé uppfærð
- Hafðu notandainnskráningu Windows virka, notaðu sterk lykilorð og haltu skilríkjum leyndum
- Notaðu fullnægjandi og uppfærð spilliforrita- og vírusvarnir

Það fer eftir landslögum en þú gætir þurft að dulkóða öll gögn sjúklinga til að vera ekki ábyrg(ur) ef gögn glatast og/eða þeim er stolið. Þú getur notað dulritun drifs (t.d. ókeypis Microsoft BitLocker) til að vernda öll gögn tölvunnar. Ef þú vinnur undir Noah skaltu íhuga að nota dulkóðun Noah-gagnagrunnsins.

Gættu þess að tryggja ávallt öryggi gagnanna. Hafðu í huga að þessi upptalning er ekki tæmandi.

- Þegar nauðsynlegt er að senda gögn eftir ótryggum leiðum skaltu ávallt senda ópersónugreinanleg gögn eða dulkóða þau.
- Verndaðu öryggisafrit ekki aðeins gegn gagnatapi heldur einnig gegn þjófnaði.
- Fjarlægðu öll gögn úr gagnamiðli sem eru ekki lengur notuð eða verður fargað.

#### **Viðhald hugbúnaðar**

Við fylgjumst í sífellu með þeirri endurgjöf sem veitt er fyrir vörur á markaði. Ef þú lendir í vandræðum með nýjustu Target-hugbúnaðarútgáfuna, vinsamlegast hafðu samband við fulltrúa framleiðanda á staðnum.

## **Lýsingar á táknum**

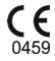

Með CE-merkingunni staðfestir Sonova AG að þessi vara uppfyllir skilyrði reglugerðar (EB) 2017/745 um lækningatæki. Númerin sem fylgja CE-tákninu samsvara kóða þeirra vottuðu aðila sem haft var samráð við samkvæmt ofangreindri reglugerð.

Sameinað tákn sem sýnir "framleiðanda lækningatækis" og "framleiðsludagsetningu" eins og skilgreint er í reglugerð (EB) 2017/745.

 $EC$  REP

**Nafn, heimilisfang, dagsetning**

> Gefur til kynna viðurkenndan fulltrúa í Evrópusambandinu. Viðurkenndur fulltrúi í Evrópusambandinu er einnig sá aðili sem flytur tækið inn til Evrópusambandsins.

**MD** 

**REF** 

Gefur til kynna að tækið er lækningatæki.

Gefur til kynna vörulistanúmer frá framleiðanda svo hægt sé að auðkenna lækningatækið.

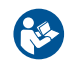

Þetta tákn gefur til kynna að mikilvægt sé að notandinn lesi og fari eftir viðeigandi upplýsingum í þessari notendahandbók.

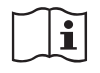

Gefur til kynna að notkunarleiðbeiningar séu tiltækar á rafrænu sniði. Leiðbeiningarnar má nálgast á vefsvæðinu www.phonakpro.com.

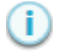

Veitir frekari skýringar á eiginleika eða virkni.

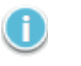

Lögð er áhersla á viðeigandi upplýsingar um mátun sem beitt er.

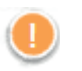

Gefur til kynna takmörkun á virkni sem getur haft áhrif á upplifun sjúklingsins eða varpar ljósi á mikilvægar upplýsingar sem krefjast athygli þinnar.

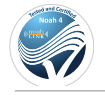

HIMSA vottunarmerki NOAHSEAL

## **Mikilvægar öryggisupplýsingar**

Target er lækningatæki Sem slík felur notkun þessarar vöru í sér nokkra hættu á skaða og því er mikilvægt að aðeins viðurkenndir heilbrigðisstarfsmenn noti Target í samræmi við þessa notendahandbók og að þeir skilji og virði viðvaranir sem hér er að finna.

Í tilviki Target kemur þessi áhætta fram í gegnum heyrnartækin sem því er ætlað að forrita. Það er, Target sjálft getur ekki skaðað beint annaðhvort notandann (HCP) eða notanda heyrnartækjanna en notkun þess (eða misnotkun) getur leitt til:

- ranglega forritaðra heyrnartækja sem afhent eru sjúklingum og/eða
- skaðlega háværra hljóða sem berast með heyrnartækjum til sjúklinga meðan á mátunarlotum/sýnikennslu stendur.

Þessi áhætta er afar lítil, en bæði heilbrigðisstarfsmenn og þeir sem nota heyrnartæki ættu engu að síður að vera meðvitaðir um hana.

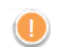

## **Hátt MPO**

Frálag beggja heyrnartækja fer yfir 132 dB (eyrnahermir)

## **Hátt stig hávaðavalds**

Hávaðastig beggja heyrnartækja fer yfir 80 dB(A). Vertu meðvitað(ur) um hámarksnotkunartíma sem birtist á skjánum "Tinnitus balance".

## **Vandamál móttakara**

Móttökubúnaðurinn sem er valinn og sá sem greinist er ekki eins. Veljið réttan móttakara.

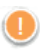

## **Rangar hliðarupplýsingar**

Heyrnartækið er stillt fyrir hina hliðina. Leyfðu að skipt sé um hlið.

## **Viðvörun um tengingu**

Það fer eftir aldri hvort festa eigi stillingu um að ekki sé hægt að eiga við heyrnartækið.

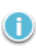

### **Mælistillingar**

40 and the continuum of the continuum of the continuum of the continuum of the continuum of the continuum of the continuum of the continuum of the continuum of the continuum of the continuum of the continuum of the continu Fjarlægið heyrnartækin úr eyrum sjúklingsins. Slökktu og kveiktu aftur á heyrnartækinu. Hægt er að endurheimta öll mátunargögn í heyrnartækjunum í lok ferlisins.

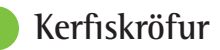

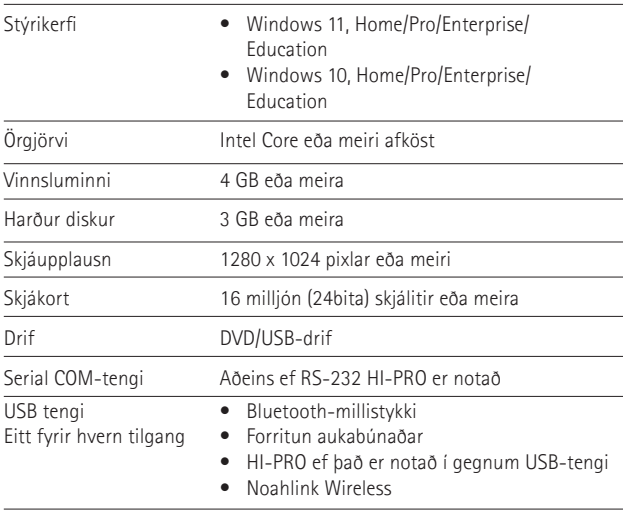

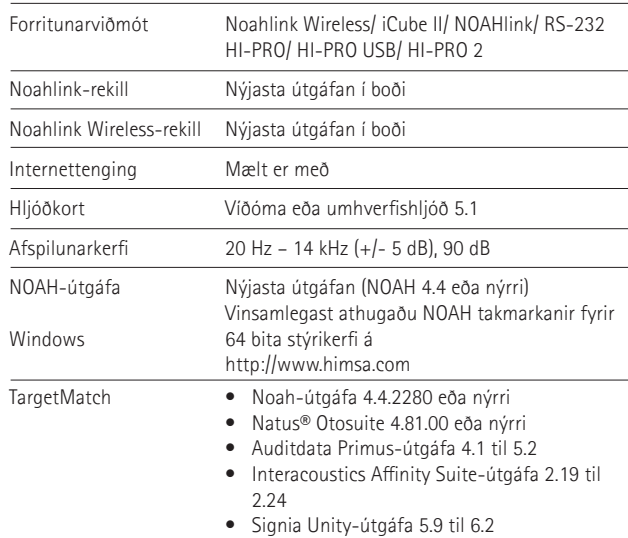

Bluetooth® orðmerkið og lógóin eru skráð vörumerki í eigu Bluetooth® SIG, Inc. og öll notkun Sonova AG á slíkum merkjum er leyfð.

#### EC REP

Sonova Deutschland GmbH Max-Eyth-Strasse 20 70736 Fellbach-Oeffingen Þýskaland

**Framleiðandi:** Sonova AG Laubisrütistrasse 28 CH-8712 Stäfa Sviss **www.phonak.com**

## **REF**

058-0125-090 Phonak Target 9.0 058-0321 Phonak Target 9.0 USB stick

**Þessi notendahandbók á við um Target 9.0. og seinni útgáfur af Target 9 mátunarhugbúnaði. Fyrir fyrri útgáfur af notendahandbók fyrir mátunarhugbúnaðar, vinsamlegast hafðu samband við fulltrúa Phonak á staðnum.**

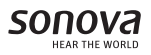

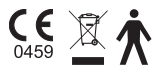